# Fase #3 - INSTALACIÓN INICIAL (Configuración + Instalación switches)

proyecto: Taller Innovación FP 2021-GESTIÓN DE RED EN LA NUBE - IES La Guancha Versión: 1 - Actualizado el 10 Dec 2021 a las 11:09 por Leopoldo Hernández

Descripción

Instalación y configuración inicial de los switches/Cloud-Controller.

# **Introducción**

La instalación y conexionado de los equipos TP-Link (switches y controlador OC200) se realizará según el siguiendo esquema.

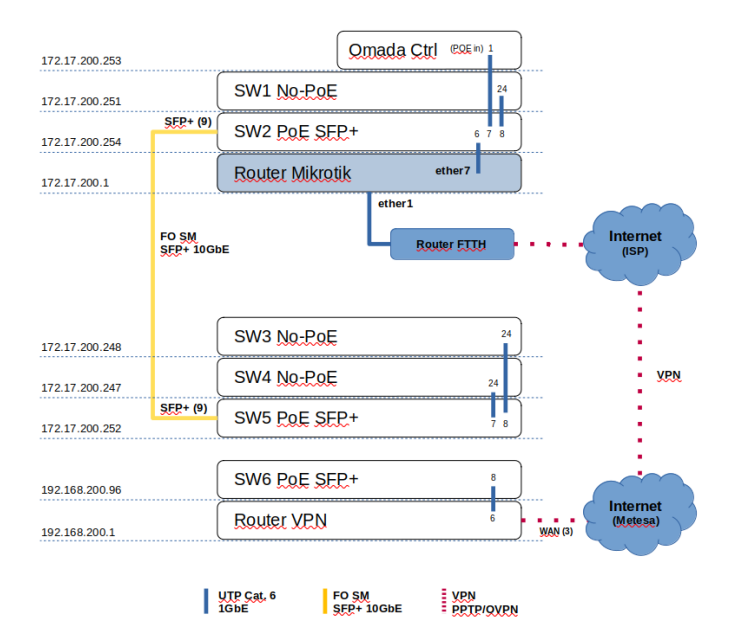

donde:

- En el rack del Aula 6 (A6) se instala el controlador Cloud Omada, el router Mikrotik y los switches 1 y 2.
- En el rack del Taller 4 (T4) se instalan los equipos del T4: switches 3, 4 y 5
- Como instalación inicial, los equipos destinados al edificio "El Remate" se instalan en el rack del T4: switch 6 y router VPN.
- La conexión de la red del "Remate" (192.168.200.0/24) se conecta a la red TP-Link a través de una VPN configurada sobre la Intranet del IES La Guancha (Metesa) hacia el router Mikrotik del A6.
- La conexión entre el rack del A6 y del T4 se realiza a través de una conexión de fibra óptica SM SC/APC SFP+ 10GbE entre los switches TL-SG3210XHP-M2 v1.0

#### **Instalación/Configuración Switches**

Una vez instalado el switch en el rack correspondiente, su configuración inicial se puede hacer a través de dos métodos:

Conexión local

- Conexión directa de un PC al switch mediante un cable UTP.
- Acceso al switch a través de su IP por defecto (192.168.0.1)

Conexión en red

- Conexión del switch a la red local
- Para conocer la IP asignado por el servidor DHCP es necesario acceder al router Mikrotik (*DHCP Server | leases*)

Las IP asignadas por el router Mikrotik a los switches TP-Link fueron las siguientes:

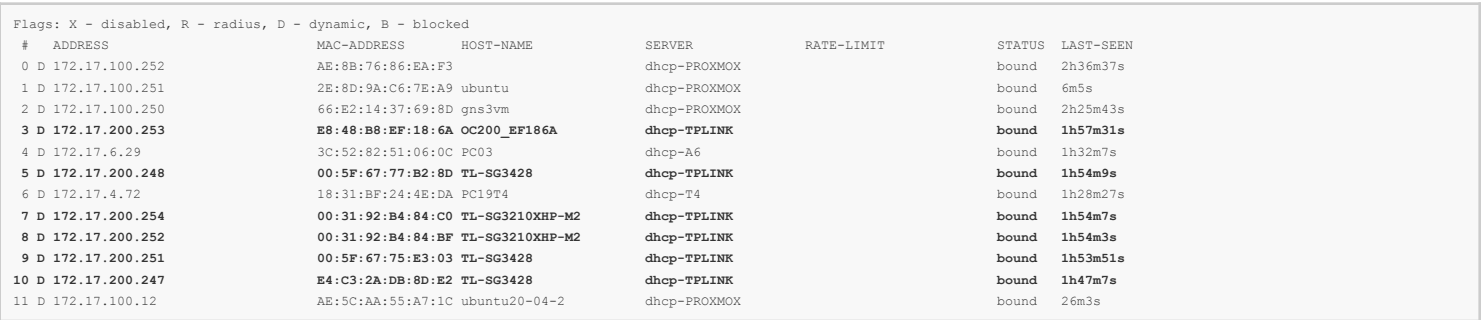

Los equipos TP-Link conectados directamente a la red del Dpto. EyE se integran en la red 172.17.200.0/24.

Los equipos TP-Link conectados a la red del edificio "El Remate" se integran en la red 192.168.200.0/24.

#### Conexión física

Los switches se instalan según el esquema de conexionado.

# **RACK T4**

# **RACK A6**

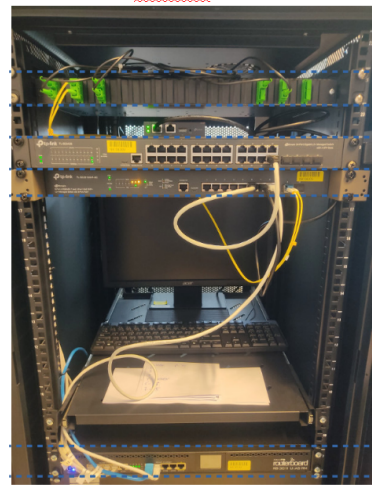

Enlaces de fibra óptica ----------------<br>Controlador TP-Link OC200 (SW1) Switch T.P.-Link TL-SG3428 v2.0 (SW2) Switch T.P. Link TL-SG3210XHP-M2 v1.0

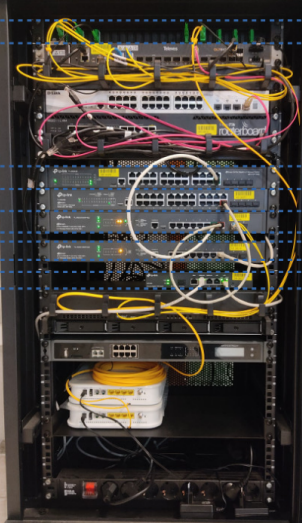

----------------------------<br>Enlaces de fibra óptica<br>-----------------------------

(SW4) Switch TP-Link TL-SG3428 v2.0 SE PROGRESSIONER TE SERVICE PROGRESSION AND VI.O (SW6) Switch TP-Link TL-SG3210XHP-M2 v1.0 

# **Instalación/Configuración del Omada Cloud (OC200)**

A continuación se indica el procedimiento seguido para la instalación del controlador Omada Cloud:

- Instalación en el rack del A6
- Conexionado desde el puerto ether1 (PoE In) del omada cloud controler (OC200) con el switch TL-SG3428 (port 7).

Router Mikrotik RB 3011 UiA5-RM

- Verificación de las conexiones y el acceso a Internet entre los equipos TP-Link y el router Mikrotik.
- Utilizando un navegador web, se establece conexión con el OC200 y se realiza su configuración siguiendo las indicaciones del asistente.
- Crear una cuenta en Omada Cloud (https://omada.tplinkcloud.com/) y registrar el OC200 indicando su Devide Key.

# El OC200 queda registrado correctamente.

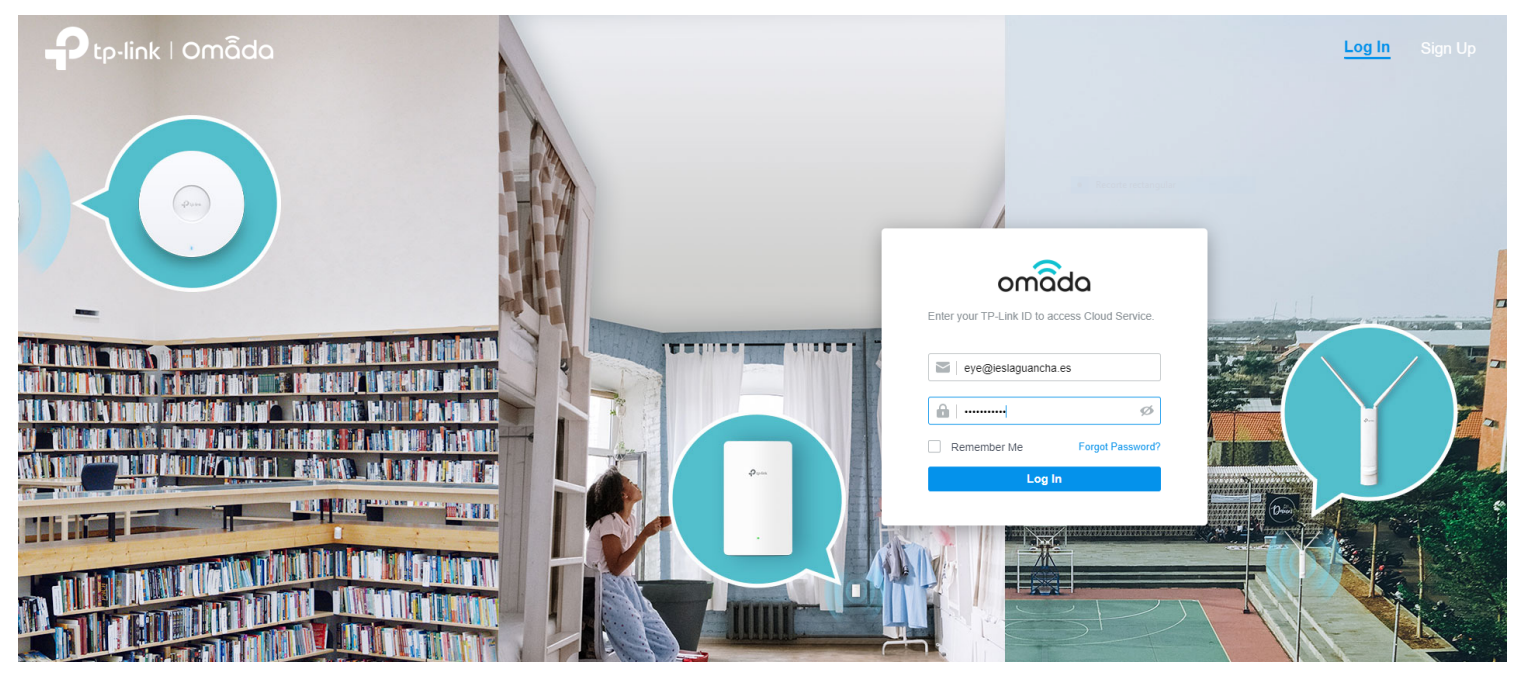

p-link | omado Hi.  $\bullet$   $\circ$ Search Name  $\alpha$ **All** Software Controller | Hardware Controller  $\Box$ **NAME HOST MAC ADDRESS STATUS SITES DEVICES CLIENTS ACTION** CC200\_A6 172.17.200.253 E8-48-B8-EF-18-6A ONLINE  $\overline{7}$  $\overline{2}$ 습 Showing 1-1 of 1 records Go To page:  $\leftarrow$  1 > 10 /page  $\mathbf{v}$ + Add Controller

#### **Configuración Router Mikrotik**

La configuración del router Mikrotik se muestra en el siguiente esquema:

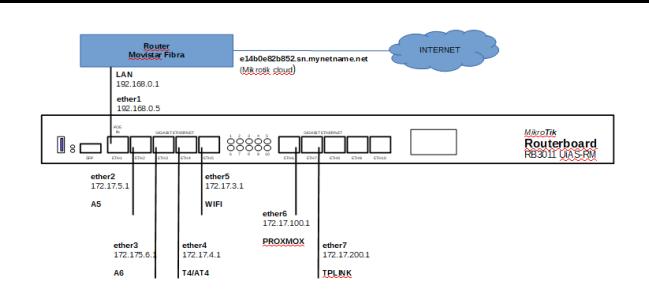

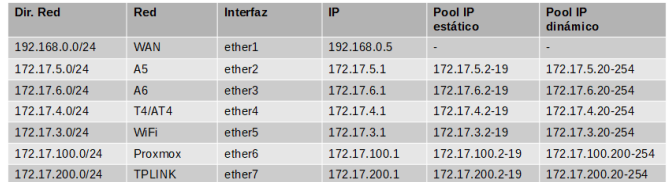

#### Interfaces

# Se crea una interface específica para la red TPLINK (ether7).

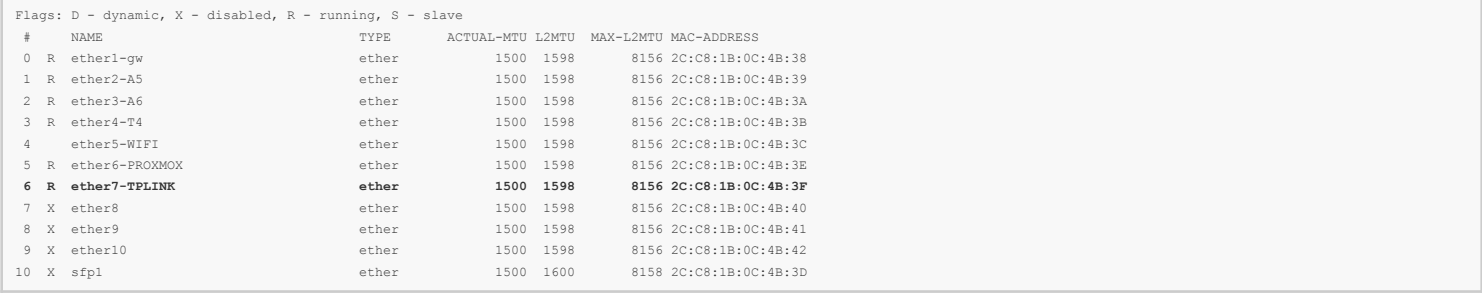

### Dirección IP

Se configura un direccionamiento específico para la red TPLINK (172.17.200.0/24). A la inferface ether7 se le asigna una IP estática (172.17.200.1).

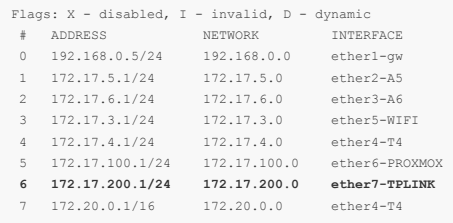

## Servidor DHCP

La asignación dinámica de direcciones IP en la red TPLINK se realiza a través de un servidor DHCP específico.

3 pool-T4 172.17.4.20-172.17.4.254

5 pool-A5 172.17.5.20-172.17.5.254

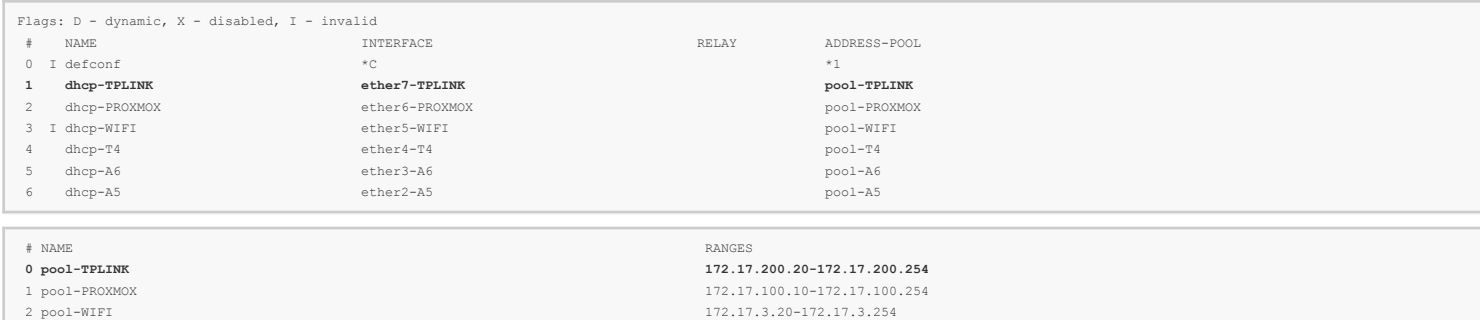

4 pool-A6 172.17.6.20-172.17.6.254

(\*) Se han reservado las primeras 20 direcciones IP para su asignación estática.

#### VPN PPtP

Se configura una conexión VPN PPtP entre el router TP-Link (cliente) ubicado en el edificio "El Remate" y el router Mikrotik (A6), permitiendo la gestión centralizada de todos los equipos TP-Link a través del OC200. A la interfaz pptp se le asigna dinámicamente una dirección IP del pool-TPLINK.

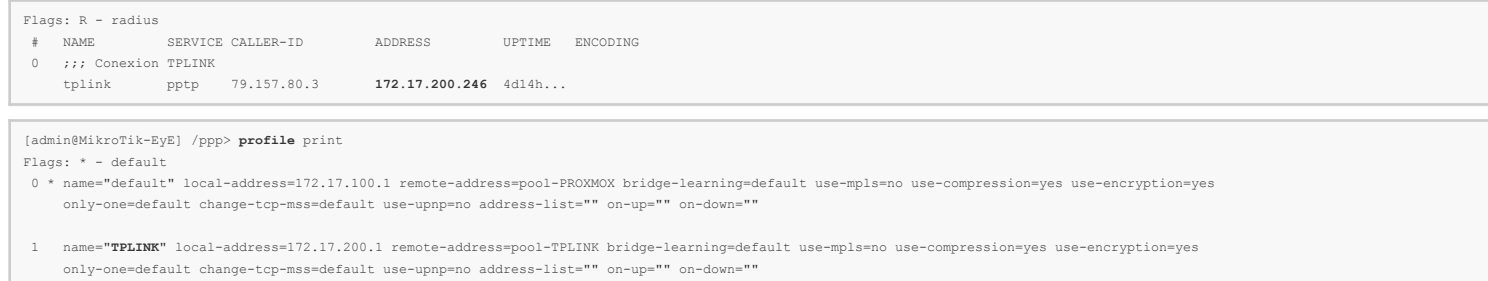

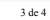

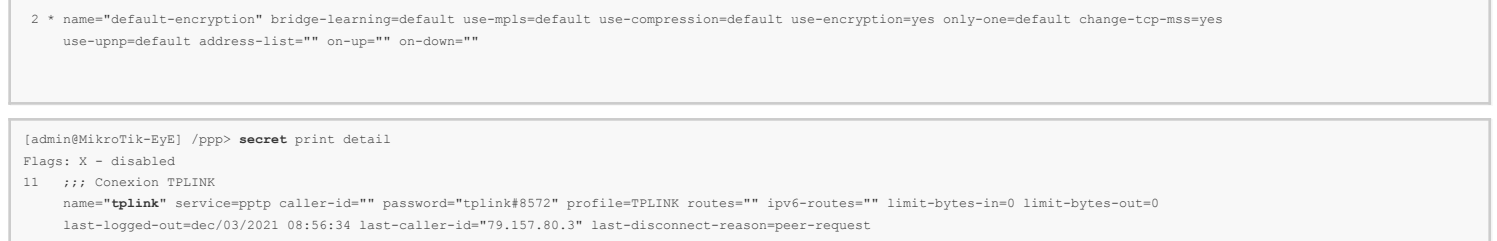

## Importante (ARP-PROXY):

Para el correcto funcionamiento de la VPN es necesario configurar el campo <arp> de la interfaz ether7-TPLINK en modo arp-proxy.

## **Aprovisionamiento/registro en OC200**

Para realizar el registro de todos los equipos TP-Link en el OC200, sólo es necesario acceder a cada uno de los switches y activar la gestión cloud, indicando la IP del OC200 y la contraseña de administrador.

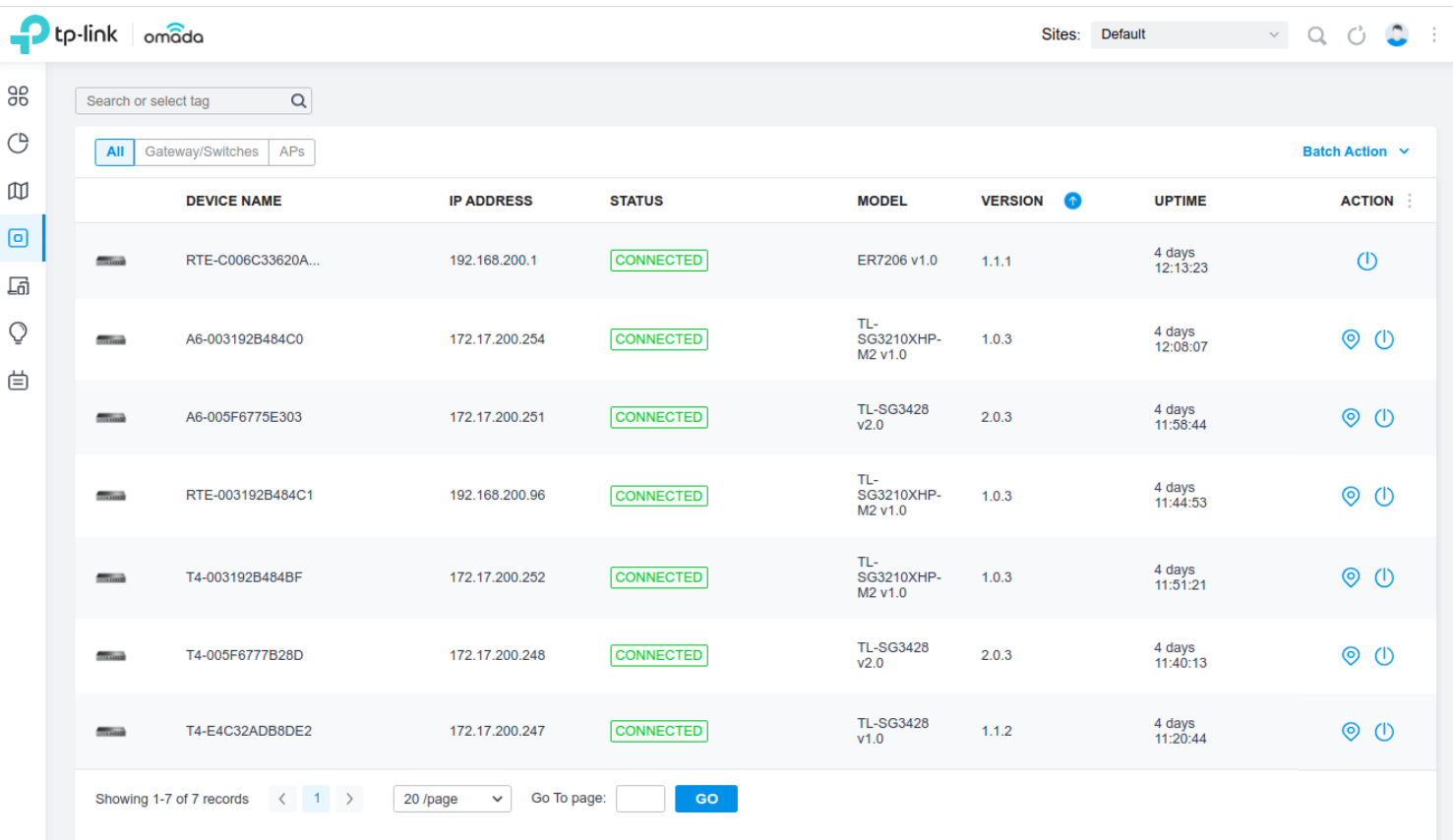

Finalmente, se instaló Tp-Link Omada App (<https://play.google.com/store/apps/details?id=com.tplink.omada&hl=es&gl=US>) en un móvil para el control remoto de los equipos TP-Link.

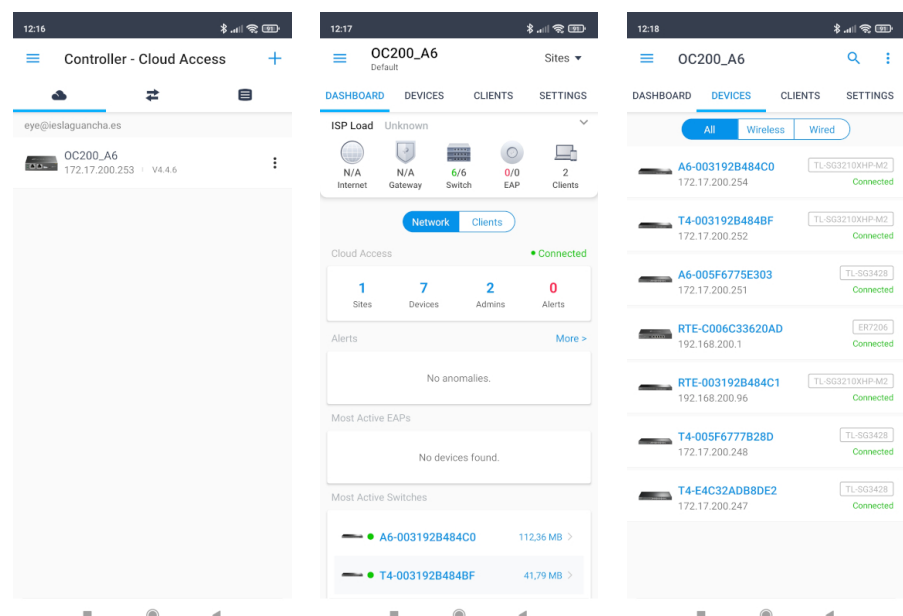